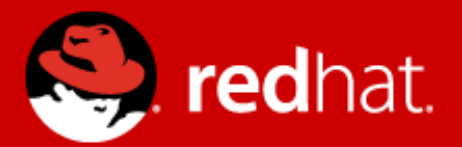

# **Management and Monitoring - labs**

Zbyněk Roubalík Senior Quality Engineer, JBoss by Red Hat

Advanced Java EE Lab @ MUNI May 10 2018

## **Agenda**

- Monitoring
	- JDK tools
	- System tools
- CLI
- Java API
- HTTP API
- WebUI

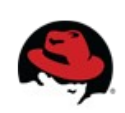

## **JDK tools - JAR level investigation**

### jar tf \$file or unzip -l \$file

jar tf jboss-modules.jar

for i in `find . -name '\*.jar'`; do echo "-- \$i"; jar tf "\$i"; done

### javap -classpath \$file FQCN

 javap -classpath jboss-modules.jar org.jboss.modules.JarModuleLoader javap -private -classpath jboss-modules.jar org.jboss.modules.JarModuleLoader

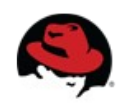

```
JDK tools – process
```
bin/standalone.sh

 $ips -l$   $[-m -v]$ export PID=`jps -l | grep jboss-modules.jar | cut -d" " -f1`

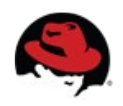

```
JDK tools – memory
```
jmap \$PID

### jmap -dump:file=heap-dump \$PID

### jhat heap-dump

Check <http://127.0.0.1:7000/>

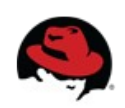

### **JDK tools – stack trace and JVM stats**

jstack -l \$PID

#### jstat -gcutil -t \$PID 1s 30

man jstat or [http://docs.oracle.com/javase/7/docs/technotes/tools/share/jstat.html](http://docs.oracle.com/javase/7/docs/technotes/tools/share/jstat.html%20)

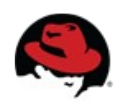

### **JDK tools – GUI**

jconsole \$PID

bin/jconsole.sh

VisualVM

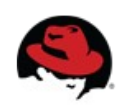

### **System tools**

uname -a, cat /etc/redhat-release

top, cat /proc/cpuinfo

free, vmstat -a

df -h, du -h, mount

ps aux, top, kill -9

netstat -natup

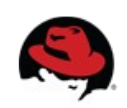

## **CLI**

- bin/jboss-cli.sh -c
- Interactive mode
	- Tab completion
	- Commands
		- Is, cd, deploy, undeploy
	- Operations (:whoami, :read-\*)
		- :read-operation-description(name="read-attribute")
		- :read-resource(recursive=true,include-runtime=true)

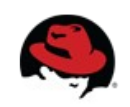

## **CLI**

- Non-interactive mode
	- $\bullet$  Commands and file arguments
		- bin/jboss-cli.sh -c command="ls -l"
		- bin/jboss-cli.sh -c file=commands.cli
			- commands.cli contains 2 lines:
				- ls -l

:whoami

- GUI mode
	- bin/jboss-cli.sh -c --gui

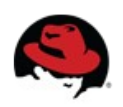

### **Java API**

- Maven artifact org.wildfly.core:wildfly-controller-client
- *management-00*: initial commit, start here
- *management-01*: Read product version
- *management-02*: Read recursively resources include runtime
- *management-03*: Read recursively resource description of remoting, namely http-remoting-connector
- *management-04*: connect remotely to running WF8 instance
- [https://docs.jboss.org/author/display/WFLY10/The+n](https://docs.jboss.org/author/display/WFLY10/The+native+management+API) [ative+management+API](https://docs.jboss.org/author/display/WFLY10/The+native+management+API)

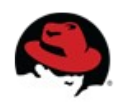

 $\bullet$ 

## **Java API – Product Version App**

- ProductVersionApp.java
- Get product version (WF version)
- Use Java API *operation*
- Hint:
	- :read-attribute(name=product-version)

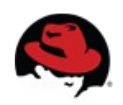

## **Java API – Resources Recursively App**

- ResourcesRecursivelyApp.java
- Get all resources recursively
- Use Java API *operation and set parameters* 
	- Include runtime information
	- Set recursive depth
- Hint:
	- :read-resource(include-runtime=true,recursive-depth=5)

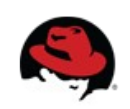

### **Java API – Resources Description for Remoting subsystem App**

- ResourcesDescriptionRemotingSubsystemApp.java
- Read resources description for http-remotingconnector in remoting subsystem
- Use Java API *operation* and set *address* (subsystem)
	- remoting / http-connector / http-remoting-connector
	- Read recursively
- Hint:

 $\bullet$ 

● /subsystem=remoting/http-connector=http-remotingconnector:read-resource-description(recursive=true)

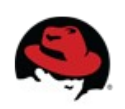

## **Java API – Remote connection App**

- RemoteConnectionApp.java
- $\cdot$  In WF:
	- Add user with username and password
	- Disable default-user
- $\cdot$  In Java API:
	- Use specified credentials to connect via remote api
		- ModelControllerClient with client authentication
	- Run *whoami operation* to verify credentials

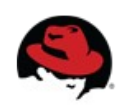

## **HTTP API** Simple get operations

- <http://localhost:9990/management?recursive&include-runtime&json.pretty>
	- management/subsystem/infinispan/cache-container/ejb
	- management/subsystem/remoting?operation=attribute&name=workertask-max-threads

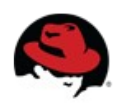

### **Web Console**

#### <http://127.0.0.1:9990/console/>

- Check environment properties
- Reload server
- Check ExampleDS datasource configuration, create TestDS
- Create JMS queue in Messaging subsystem

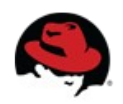

## Thank you for your attention.

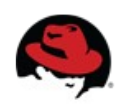